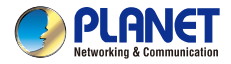

# **Ouick Installation Guide**

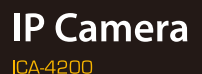

# **Ultra-Mini Full HD Fixed Dome IP Camera**

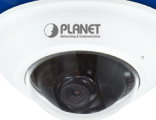

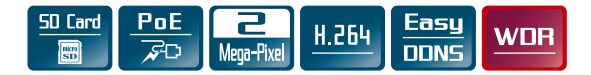

## **VERIFY THE CONTENTS INSIDE THE BOX**

The package should contain the following items plus Ultra-mini Full HD Fixed Dome IP Camera. If any item is missing or damaged, please contact the seller immediately.

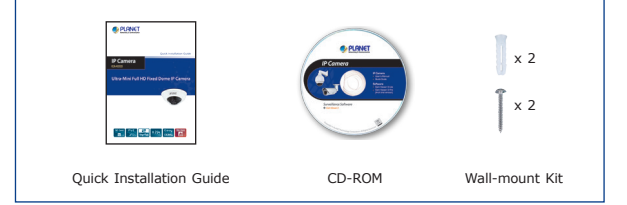

## **Step 1 : Hardware Overview**

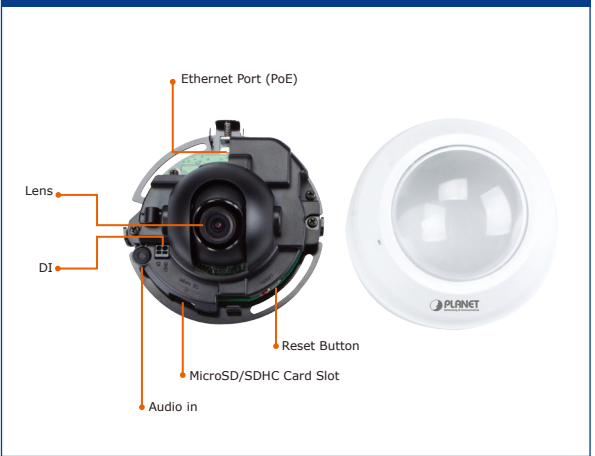

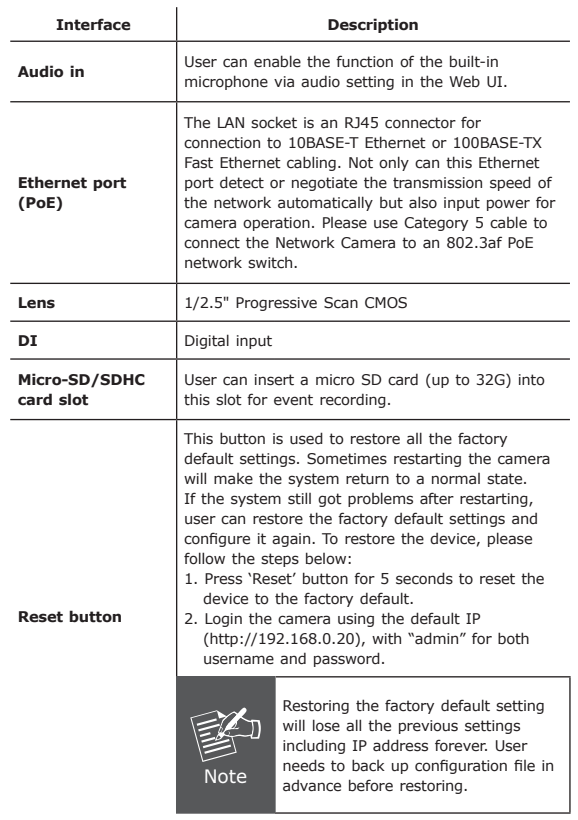

## **Step 2 : Case Disassembly**

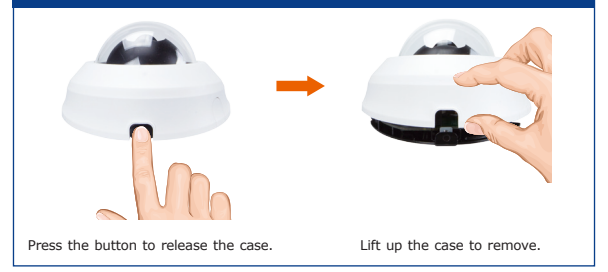

## **Step 3 : Connecting Network and PoE**

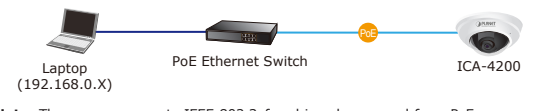

**Note:** The camera supports IEEE 802.3af and is only powered from PoE.

#### **Step 4 : Running Installer Utility to Locate the IP Camera**

- $\triangleright$  Insert the CD-ROM supplied in the product package and the CD will automatically run the installation. If not, please click the Smart Discovery Lite utility hyperlink to install.
- $\triangleright$  After the camera utility is launched, all cameras found in your local area network will be displayed.

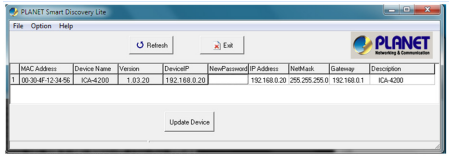

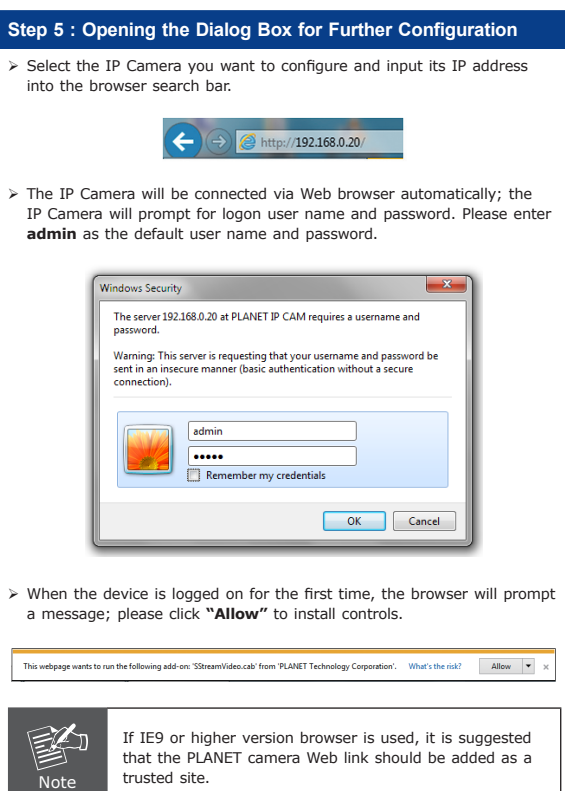

#### **Step 6: Adjusting Lens Angle and Re-mounting the Case**

- Manually adjust lens angle that you want the area to be monitored.
- $\triangleright$  After adjusting the angle, re-mount the case.

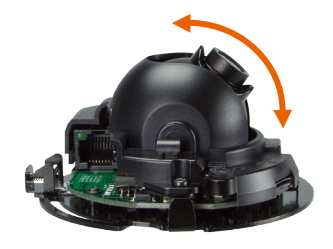

#### **Appendix A : Default Setting**

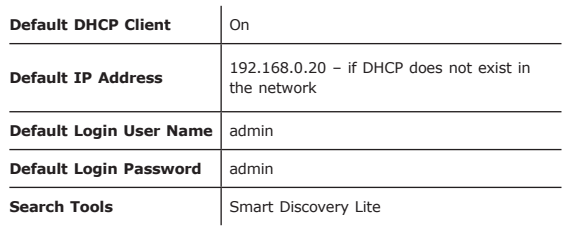

#### **Further Configuration**

For detailed configuration, please check user's manual on the bundled CD. If you have any other question, please contact the dealer where you purchased this product or you can contact PLANET directly at the following email address: support@planet.com.tw